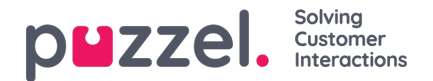

## **Brukergrupper**

Under Brukere – Brukergrupper kan du administrere brukergrupper og gruppeprofiler. Når du oppretter brukere, blir hver bruker plassert i én brukergruppe. For eksempel kan én brukergruppe bestå av agenter som for det meste håndterer salgshenvendelser, mens en annen brukergruppe kan inneholde agenter i supportavdelingen. Agenter kan plasseres i samme brukergruppe basert på for eksempel køene de besvarer (skills), avdeling/rolle eller sted.

Når du definerer brukergruppene for agenter, husk at profilene agentene logger på med, er definert på brukergruppenivå, at innstillinger er enklest å håndtere på brukergruppenivå, og at brukergruppen brukes i statistikkrapporter og i Ticker.

Hvis du vil gi administratorene (lederne) dine forskjellige tilgangsrettigheter, kan du gjøre det med bare én administratorbrukergruppe, eller du kan ha flere brukergrupper for administratorer og/eller bruke ressursfiltre.

Hvis du ikke vil at alle administratorene dine skal være i samme brukergruppe, må du ikke plassere administratoren for en bestemt brukergruppe (for eksempel Kundeservice) i brukergruppen der hans/hennes agenter er. Hvis du gjør det, må brukergruppen få alle rettighetene som administratoren trenger, og flere administratorrettigheter må deretter fjernes fra samtlige eksisterende og nye agenter i denne brukergruppen! Opprett isteden en egen brukergruppe for administratoren(e) for den aktuelle brukergruppen, for eksempel Kundeserviceadmin.

Når du åpner Brukergrupper-siden, vil du først se en liste over brukergruppene.

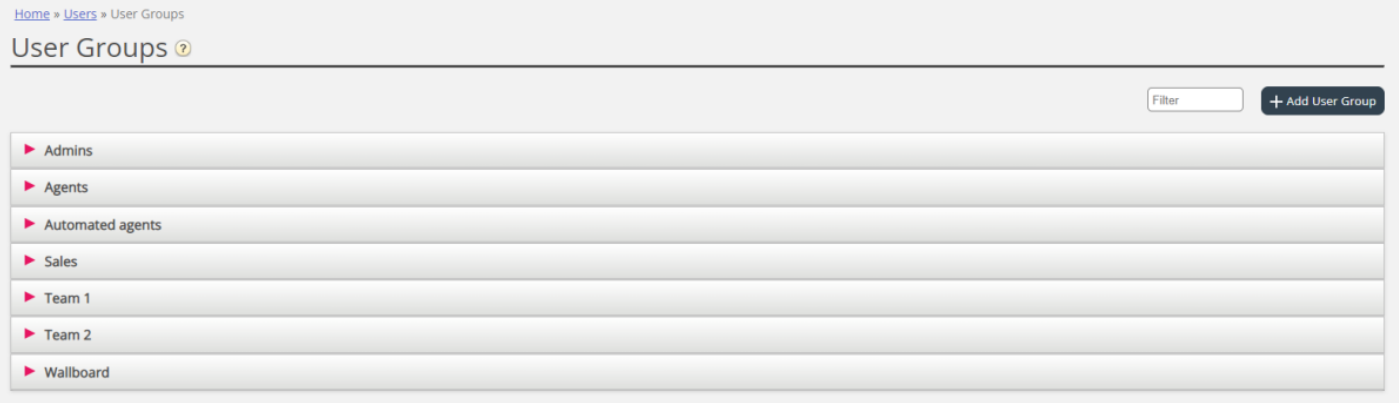